## **Задание для группы ЭН-34**

На прошлой лабораторной работе вы попробовали себя в роли разработчиков программ для топологов, на этой лабораторной работе вам предстоит попробовать себя в роли разработчиков графических постпроцессоров – программ визуализации результатов моделирования на схемотехническом этапе проектирования.

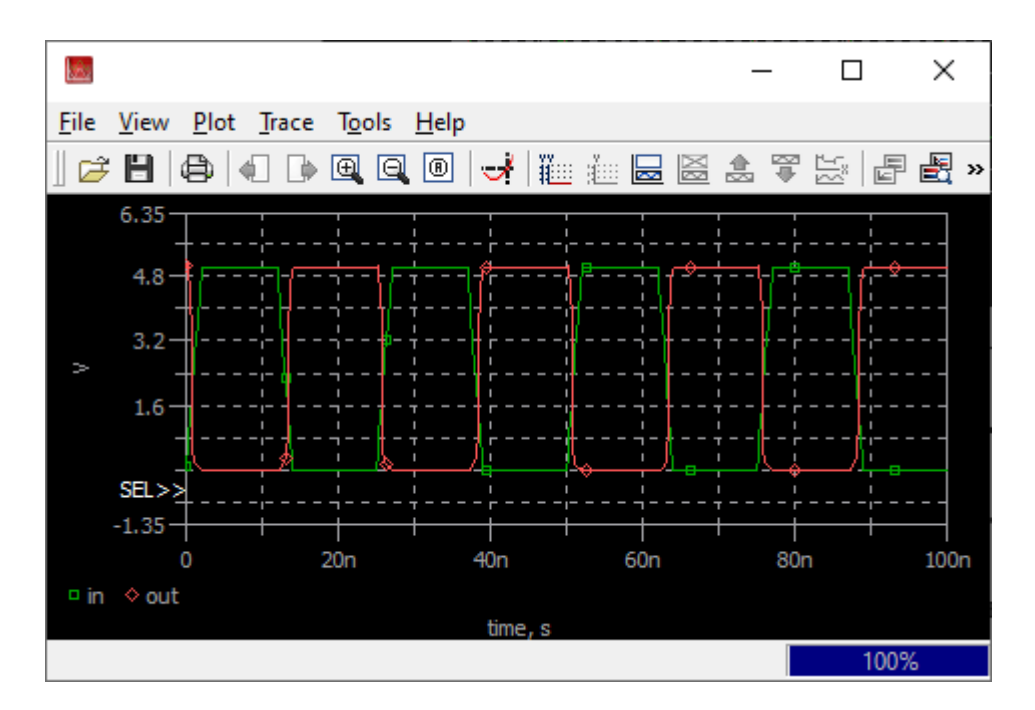

# **ЗАДАНИЯ НА МИНИМАЛЬНЫЙ БАЛЛ (7 баллов)**

В процессе выполнения лабораторной работы на 7 баллов необходимо получить три плюса, выполнив следующие этапы:

- 1. **нарисовать область отрисовки графиков**, в которой будет отображаться график; оформление – согласно варианту;
- 2. **прочитать и отрисовать графики**, имя файла получается из диалога открытия фалов (см. FAQ), файлы брать из папки simple;
- 3. **требуемым способом показать точки графика** (задание согласно варианту).

Формат входного файла на минимальный уровень очень простой.

Первое число (N) – число графиков в файле.

Затем идёт N строк – имена графиков.

Затем идут данные, описанные группами: сначала значение по оси X, затем N значений по оси Y для этого значения X.

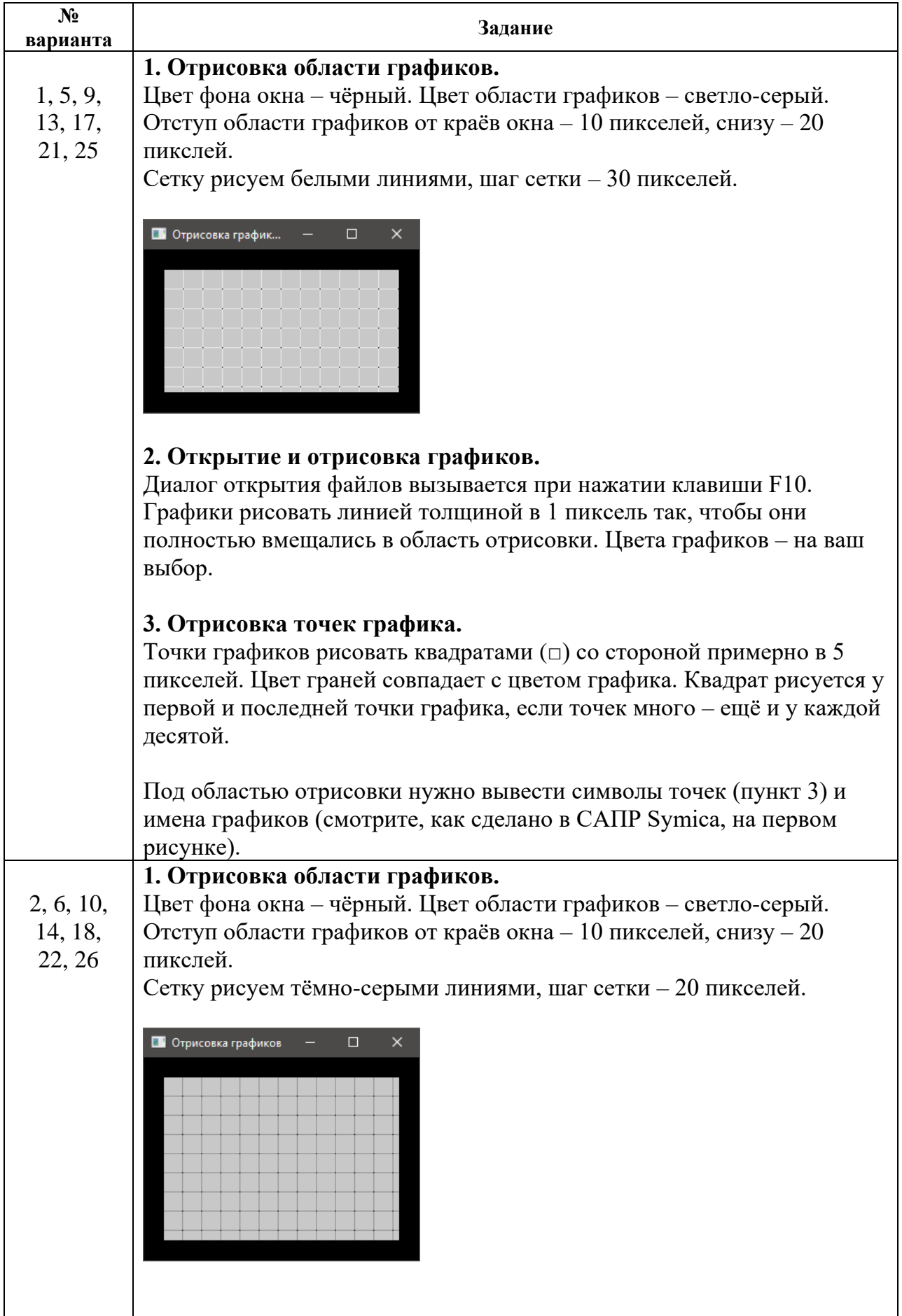

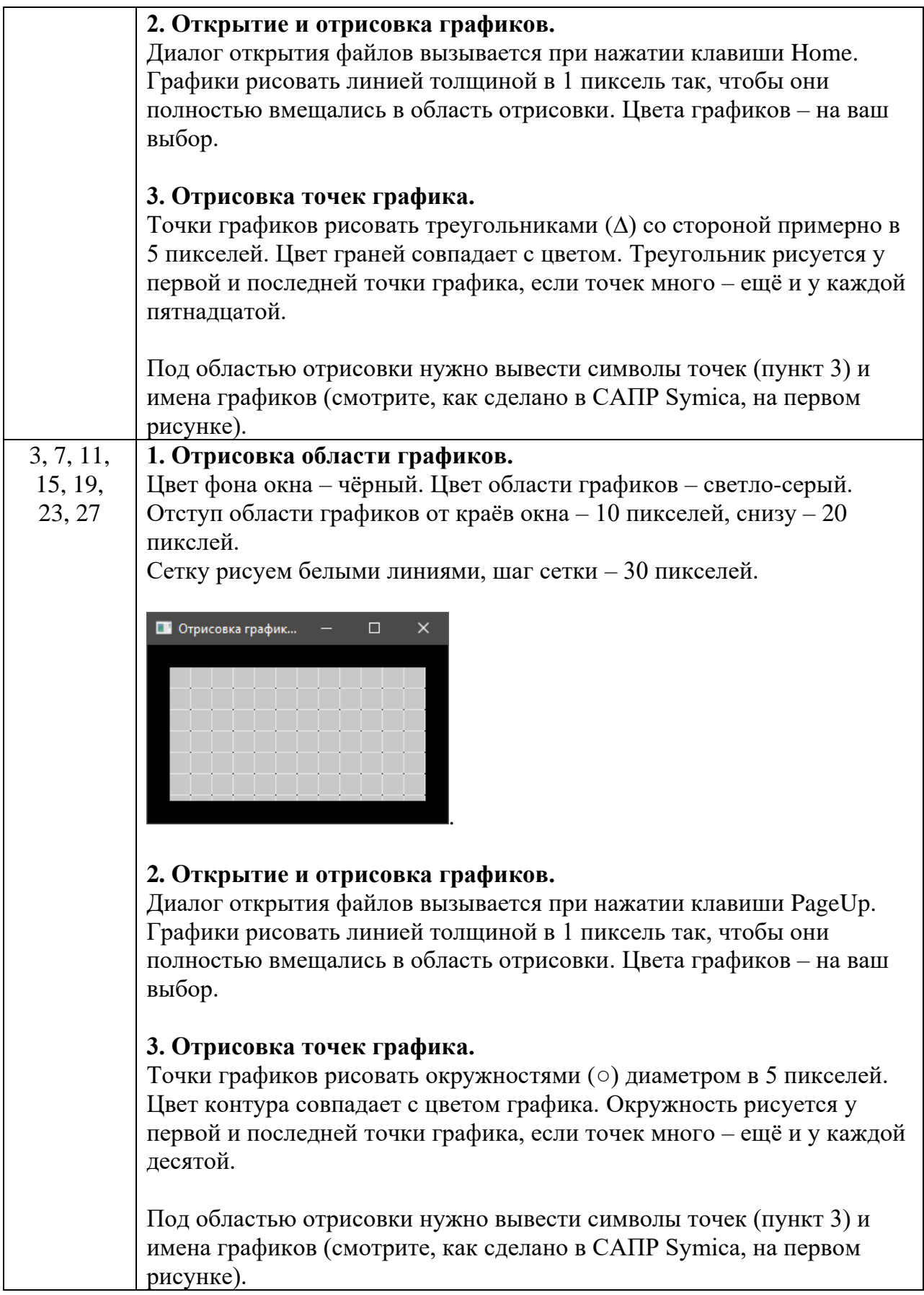

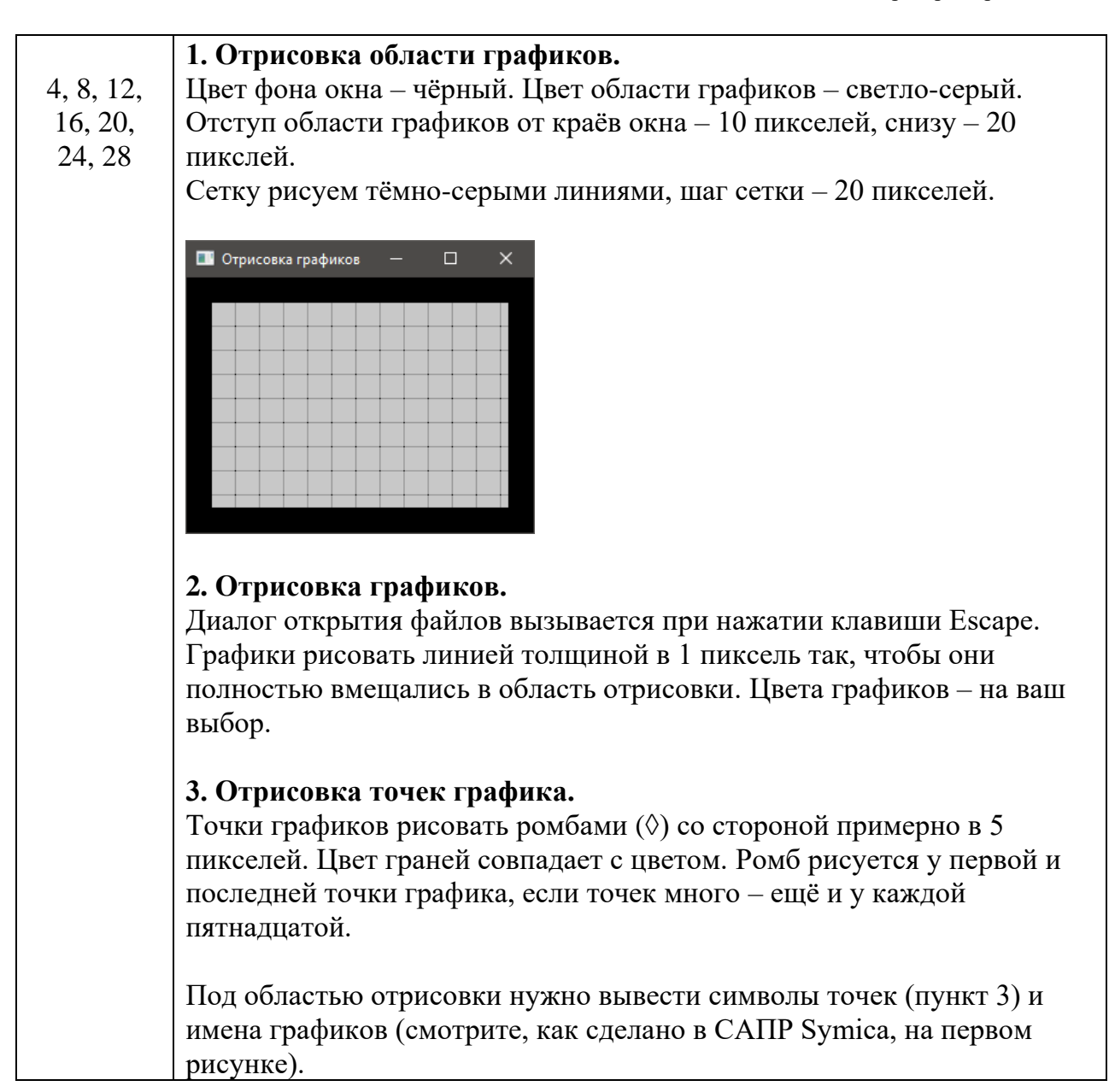

## **ЗАДАНИЯ НА ДОПОЛНИТЕЛЬНЫЕ БАЛЛЫ (+3 балла максимум)**

Необходимо выполнить все задания на минимальное количество баллов. После этого можно выполнить одно или несколько приведённых ниже дополнительных заданий **в указанном порядке**.

- **Плюс балл.** Меняется структура входного файла.
	- **1.** Число графиков в файле не ограничено.
	- **2.** Файл имеет чёткую структуру, разделяемую заголовками (см. пример в папке complex с заданием)
- **Плюс балл.** Помимо значений по оси, слева внизу выводятся имена графиков (см. пример программы SymProbe на 1 странице). Клик по имени графика – все графики, кроме текущего, становятся серыми, только

выбранный график остаётся в цвете. Клик вне имени графика – цвета возвращаются обратно.

• **Плюс балл.** Клик правой кнопкой мышки по имени графика вызывает диалог сохранения файлов, в файл сохраняются точки именно этого графика.

# **ЗАДАНИЕ ПОВЫШЕННОЙ СЛОЖНОСТИ**

Второй пункт на доп. баллы реализуется не при клике по имени графика, а при клике по самому графику. Клик по имени графика приводит не к обесцвечиванию остальных, а к рисованию только выбранного (остальных графиков вообще нет).

#### **Дополнительные сведения для выполнения лабораторной работы.**

**Q:** Как получить размер клиентской области окна (понадобится для отрисовки сетки)? **A:** Получить размер клиентской области окна можно с помощью вызова функции GetClientRect, в которую нужно передать дескриптор окна, размер клиентской области которого вычисляется, и ссылку на структуру RECT.

*Пример* того, как пользоваться этой функцией, и результат работы приведён ниже (необходимые строчки выделены жирным шрифтом). В этом примере определяется размер клиентской области окна и рисуется прямоугольник в размер окна с отступами по 10 пикселей.

```
LRESULT CALLBACK WndProc(HWND hWnd, UINT message, WPARAM wParam, LPARAM lParam) {
  PAINTSTRUCT ps;
  HDC hdc;
  RECT rect;
  GetClientRect(hWnd, &rect);
  switch (message) {
   case WM_PAINT:
    hdc = \overline{Beq}inPaint(hWnd, &ps);
     Rectangle(hdc, rect.left + 10, rect.top + 10, rect.right - 10, rect.bottom - 10);
     TextOut(hdc, 15, 15, stringToDraw, strlen(stringToDraw));
   EndPaint(hWnd, &ps):
    break;
   case WM_DESTROY:
   PostQuitMessage(0);
    break;
  default:
    return DefWindowProc(hWnd, message, wParam, lParam);
 }
  return 0;
}
A Simple Window
                                    Hello, World!
```
#### **Q: Как вызвать диалог открытия файлов при нажатии на клавишу**

**А:** Ловим сообщение WM\_KEYDOWN, параметр wParam содержит скан-код клавиши. Следующий пример показывает, как вызывать диалог открытия файлов и получить имя выбранного файла при нажатии на клавишу «стрелка вниз»:

```
 case WM_KEYDOWN:
 if (wParam == VK DOWN) {
    OPENFILENAME ofn;
```

```
 wchar_t szFileName[MAX_PATH] = L"";
   ZeroMemory(&ofn, sizeof(ofn));
   ofn.lStructSize = sizeof(ofn);
  ofn.hwndOwner = hWnd;
   ofn.lpstrFilter = L"Text Files (*.txt)\0*.txt\0All Files (*.*)\0*.*\0";
   ofn.lpstrFile = szFileName;
   ofn.nMaxFile = MAX_PATH;
   ofn.Flags = OFN_EXPLORER | OFN_FILEMUSTEXIST | OFN_HIDEREADONLY;
   ofn.lpstrDefExt = L"txt";
   if(GetOpenFileName(&ofn))
    MessageBox(hWnd, ofn.lpstrFile, "Имя файла", MB_OK);
 }
 break;
```
Результат возвращается в ofn.lpstrFile. Именно этот файл и нужно открывать и считывать из него данные.